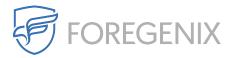

Knowledgebase > FGX Web > Secure Seal > ASP > How do I install the ASP.net seal?

How do I install the ASP.net seal? rdavis@foregenix.com - 2019-05-02 - Comments (0) - ASP

#### Intro

When you first sign up for FGX-Web you will be directed to the Secure Seal Configuration Wizard. This wizard will guide you through the steps you need to install the Secure Seal on your website.

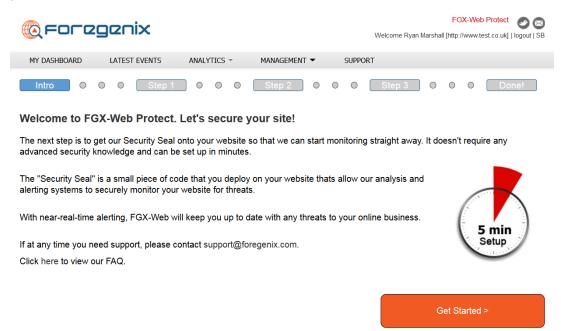

Once you understand what the Secure Seal does - click 'Get Started.'

### Step 1

Here you can choose what technology your website runs on. There are 5 options presented to you:

- 1. PHP If you are using a Linux host you will find most sites run on PHP or are able to run PHP scripts, choose this one if you are unsure. You will need to upload the file to the root of your webserver and using your FTP client will be the best method.
- 2. ASP.net If you are using windows as your host and have classic ASP.net enabled

you will need this TAG. You will need to upload the file to the root of your webserver and using your FTP client will be the best method.

- 3. ASP.net If you are using windows as your host you will need this TAG. You will need to upload the file to the root of your webserver and using your FTP client will be the best method.
- 4. Magento1 Magento is an ecommerce platform that can run on Windows or Linux hosts, this plug in will work on both. You will need to use the plug in manager on Magento to install this plug in. This plug in will work on Magento v1.X
- 5. Magento2 The Magento2 seal is for clients who are running Magento v2.X

To download the correct version of the Seal just click on the technology that your site uses. If you are unsure please check with your hosting provider as they will know what platform your site is running on, or contact support@foregenix.com for assistance. This guide will talk you through the ASP.net installation.

## ASP.net Tag

If you are using windows as your host you will need the ASP.net tag. You will need to upload the file to the root of your webserver and using your FTP client will be the best method. The first step in this installation would be to download the seal. In this case you would need to select and download the ASP.net seal.

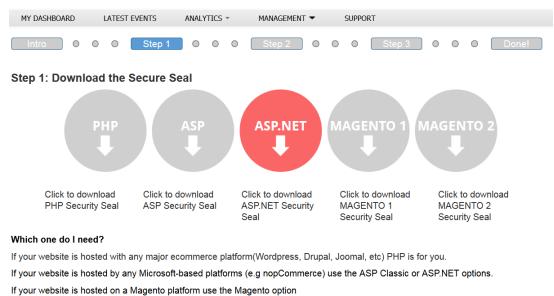

#### Still not Sure?

Contact our support team at support@foregenix.com Click here to view our FAQ.

Step 2 >

Step 2

The next step is to upload this ASP.net seal to your websites web root, typically found at the public\_html folder. This can be done in two ways:

- Upload via your hosting site depending on your hosting provider this is typically accessible by a control panel from within your hosting account.
- Upload via FTP/SFTP connection Some customers have FTP/SFTP access to their sites in order to upload files to their website, the ASP.net can be uploaded this way as well.

| 🍙 🙆 🙂 · 🥥 🕻                                                                                                    | ) •                                                                                                    |                                                                            |                                                                                      |                                                                                                    |                                                                                               | yager - [dhe.ib                                 |                    | anonymous] i                                                                                                    |                |                                |                                                                  |                                                  |                              | , <b></b> > |
|----------------------------------------------------------------------------------------------------|----------------------------------------------------------------------------------------------------|----------------------------------------------------------------------------|--------------------------------------------------------------------------------------|----------------------------------------------------------------------------------------------------|-----------------------------------------------------------------------------------------------|-------------------------------------------------|--------------------|----------------------------------------------------------------------------------------------------|----------------|--------------------------------|------------------------------------------------------------------|--------------------------------------------------|------------------------------|-------------|
| Browser A                                                                                                    | ctions Ed                                                                                                    | t View                                                                     | Tools Help                                                                           |                                                                                                    |                                                                                               |                                                 |                    |                                                                                                    |                |                                |                                                                  |                                                  |                              |             |
| Vew Local Disconnect Re<br>Browser                                                                                                    |                                                                                                    | ite New Site                                                               | Address or URL: Cogin ID: Password:                                                  | localhost<br>test                                                                                                    |                                                                                               | O Port:                                         | nymous<br>(Using S | 22 G Advanced<br>Save<br>SH2) Connect                                                                                     |                |                                |                                                                  |                                                  |                              |             |
| Connect                                                                                                    |                                                                                                    | Site Profile                                                               |                                                                                      |                                                                                                    | Quick Conn                                                                                    | ect                                             |                    |                                                                                                    |                |                                |                                                                  |                                                  |                              |             |
| D:\temp\perfect                                                                                                    | ly∖helpful ×                                                                                                    |                                                                            |                                                                                      |                                                                                                    |                                                                                               |                                                 | <b>-</b>           | (dhe.ibm.com                                                                                                    | - anonymous] i | _ ×                            |                                                                  |                                                  |                              |             |
| 😋 😳 🧐 - 🕌 pe                                                                                                    | rfectly > help                                                                                                    | oful 🛌 💌 🤇                                                                 | ) i 🜔 🕥 🔿                                                                            | 🕽 🚷 🕐 🚳 - 🗄                                                                                                    | Search                                                                                        | - 3                                             | Ŧ                  | i 🔾 🔾 🏹 - 🔒                                                                                                    | 10             | G 🔿 🗘                          | 8 🕒 🕲 - 🗄                                                        | •.png                                            | *                            | 2           |
| olders                                                                                                    | a x                                                                                                    | Name                                                                       | Å                                                                                    | Date modified                                                                                                    | Туре                                                                                          | Size                                            |                    | Folders                                                                                                    | 0 ×            | Name                           | Date modified                                                    | Туре                                             |                              |             |
| eview town                                                                                                    | nages2<br>tty =<br>mless =<br>pful<br>cs<br>da                                                                                                    | GS<br>da<br>de<br>FTPVoya<br>FTPVoya<br>FTPVoya<br>Serv-U_1<br>Serv-U_1    | ger_Sched_1.png<br>ger_Sinc_1.png<br>ger_UI_1.png<br>012Feb.pdf<br>ditions_Short.png | 4/3/2012 3:14 PM<br>4/3/2012 3:14 PM<br>4/3/2012 3:14 PM<br>3/26/2012 1:01 PM<br>3/26/2012 1:01 PM<br>3/26/2012 1:17 PM<br>4/2/2012 5:03 PM<br>4/2/2012 5:18 PM | File folder<br>File folder<br>File folder<br>PNG image<br>PNG image<br>Adobe Acr<br>PNG image | 81 KB<br>135 KB<br>105 KB<br>924 KB<br>19 KB    | 00                 | ftp     ftp     comm     demos     dektop     dektop     dev     education     fixes     idc     ress     idc      ressew | ,<br>,<br>,    |                                | f backgroun a<br>approach.gif<br>search2.gif Li                  | serv.gif                                         | feed.gif                     | 4           |
| Insecued demanders<br>Insection transmission<br>Insection transmission<br>Insection | v         v           v         v           v         v           v         v           v         v           v         v           v         v           v         v           v         v |                                                                            |                                                                                      |                                                                                                    |                                                                                               |                                                 |                    |                                                                                                    |                | STATUS><br>STATUS><br>COMMAND> | 221-You have<br>221-Total traff<br>221-Thank you<br>221 Goodbye. | 00:00:00.234<br>transferred 1<br>ic for this set | 1146 bytes i<br>ision was 13 | 744 8       |
| item(s), 1 selected.                                                                                                    |                                                                                                    |                                                                            |                                                                                      |                                                                                                    |                                                                                               |                                                 | 11                 | 88 item(s), 1 selected.                                                                                                   |                |                                | FTP (Standard)                                                   |                                                  | Duration:                    | 0:11:       |
| ansfer Queue                                                                                                    |                                                                                                    |                                                                            |                                                                                      |                                                                                                    |                                                                                               |                                                 |                    |                                                                                                    |                |                                |                                                                  |                                                  |                              | 1           |
| 00000.                                                                                                    | Vorkers 9 🛟                                                                                                    | Settings                                                                   | On Queue Comple                                                                      | tion -                                                                                                    |                                                                                               |                                                 |                    |                                                                                                    |                |                                |                                                                  |                                                  |                              |             |
| Operation                                                                                                    | Name                                                                                                    |                                                                            | Transferred                                                                          |                                                                                                    | Completion                                                                                    |                                                 | Overall            |                                                                                                    | Source Path    |                                |                                                                  |                                                  | De                           | stinat      |
| O Download     Download     Download     O Download     M         M          M          M                                                                                                    |                                                                                                    | 700 bytes of 11 00:00:06 (245.57 By<br>bytes of 2,439 00:11:50 (3.31 Bytes |                                                                                      |                                                                                                    |                                                                                               | 12% (9,700 bytes of 11<br>0% (83 bytes of 2,439 |                    |                                                                                                    |                | D:\te                          |                                                                  |                                                  |                              |             |
|                                                                                                    |                                                                                                    |                                                                            |                                                                                      |                                                                                                    |                                                                                               | 1                                               |                    |                                                                                                    |                |                                |                                                                  |                                                  |                              |             |
| Vorking (10 sessions ad                                                                                                    | tival                                                                                                    |                                                                            |                                                                                      |                                                                                                    | On Qu                                                                                         | eue Completio                                   | n: Do not          | hing                                                                                                    | Items: 53      | Total: 13 KB                   | Transferred: 9                                                   | 783 byter S                                      | peed: 250.58                 | 8 Bytr      |

# Step 3

Once the seal is in place on your websites root directory you will then need to head back to the FGX-Web portal in order to validate the seal. Simply click this button to validate the seal.

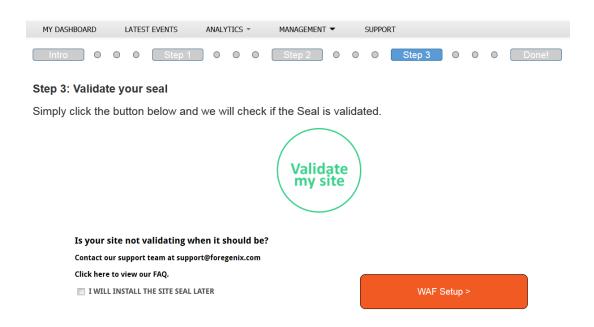

If the seal has been installed in the correct place then the seal should validate. However if it doesn't validate please contact our support team at support@foregenix.com for assistance.

| Tags        |  |  |
|-------------|--|--|
| Tags<br>ASP |  |  |
| ASP.net     |  |  |
| install     |  |  |
| secure seal |  |  |
| tag         |  |  |